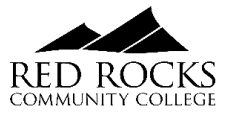

# **Spring 2024 RRCC REGISTRATION GUIDE**

#### **SUBMIT REQUIRED PAPERWORK**

- [Electronic Concurrent Enrollment Agreement](https://rrcc.formstack.com/forms/concurrent_enrollment) (Formstack)
	- o Signatures in Sections C & D required for PDF
- [Student Payment Agreement](https://www.rrcc.edu/sites/default/files/u190/Student%20Financial%20Responsibilty%20Agreement%202022%20Forward.pdf) 
	- Parent SSN's required for students under 18 years old
- [Underage Student/Parent Contract](https://www.rrcc.edu/sites/default/files/u190/High-School-Relations-Underage-Parent-Consent.pdf) 
	- Only required for students under 17 years old

*Completed/signed required paperwork must be submitted before registration is permitted and holds are lifted. Completed/signed paperwork can be submitted to: [Highschoolrelations@rrcc.edu](mailto:Highschoolrelations@rrcc.edu)  All paperwork can be found and downloaded at:<https://www.rrcc.edu/high-school-relations/forms>* 

# **COURSE OPTIONS:**

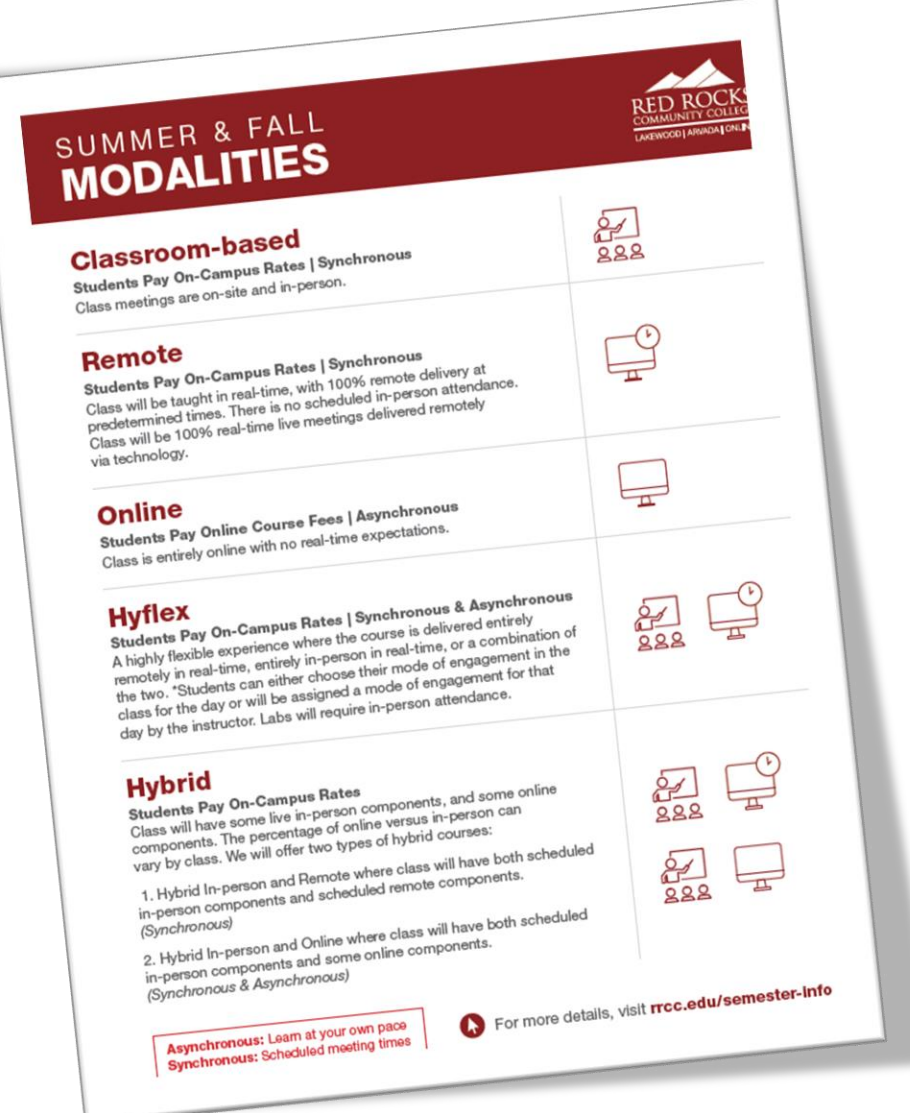

*\*Most Concurrent Enrollment programs will NOT pay for the Online courses due to higher tuition rate* **REGISTER FOR CLASSES**

# Spring 2024 Registration Opens: October 30, 2023

Students can register through Navigate or The Rock student portal. Navigate is a newly introduced student tool and the college's preferred way for students to register, schedule appointments and plan academic goals.

Registration through Navigate (new student tool):

- Registration through Navigate [Online registration step-by step instructions](https://www.rrcc.edu/sites/default/files/u6256/How%20to%20Schedule%20and%20Register%20for%20Classes%20Using%20Navigate.pdf) (PDF)
- Registration video tutorial:<https://youtu.be/X2StcZ1Zpfw>

# Helpful Handouts:

[Click Here](https://www.rrcc.edu/sites/default/files/u5342/Here%20are%20examples%20for%20how%20to%20identify%20each%20modality%20type%20in%20Navigate..pdf) to review a handout outlining how to identify course modalities when selecting classes online.

# **MEET WITH AN ADVISOR**

# Concurrent Enrollment Students in 9-12 grade:

Students can meet with a Concurrent Enrollment Advisor for assistance with course selections and registration.

• Select Concurrent Enrollment (High School) department when scheduling an appointment

# Concurrent Enrollment Seniors:

Seniors are encouraged to meet with pathway advisor to have a degree evaluation performed and discuss transfer opportunities. Advisors can also assist with course selections and registration. The Concurrent Enrollment Office is also available by appointment.

• Select Academic Advising department when scheduling an appointment

# How to schedule a Navigate appointment:

- 1. Login to [The Rock \(link is external\)](https://bannercas.cccs.edu/authenticationendpoint/login.do?Name=PreLoginRequestProcessor&commonAuthCallerPath=%252Fcas%252Flogin&forceAuth=true&passiveAuth=false&service=https%3A%2F%2Fmyportal.cccs.edu%2Fhtml%2Fjsp%2FCCCS%2FvpdiChange.jsp%3Fvpdi%3DRRCC&tenantDomain=carbon.super&sessionDataKey=72c61e60-c868-427b-a8bf-dec8cc9c9c18&relyingParty=LUMINIS_PORTAL&type=cas&sp=LUMINIS_PORTAL&isSaaSApp=false&authenticators=BasicAuthenticator:LOCAL) student portal.
- 2. Select the "Navigate" icon under "Student Tools"
- 3. Select "Appointments" in the left-hand column
- 4. Click on "Schedule an Appointment"
- 5. Select the department (care unit) you want to schedule an appointment with.

[Click Here](https://youtu.be/6WMJfr2LdWY) for step-by-step instructions on how to schedule an appointment with an advisor through Navigate.

**Concurrent Enrollment Office: [Highschoolrelations@rrcc.edu](mailto:Highschoolrelations@rrcc.edu) o[r www.rrcc.edu/hs](http://www.rrcc.edu/hs)**